## **256 MB RAM Memory Expansion Option for B6100**

## **Installation Instructions**

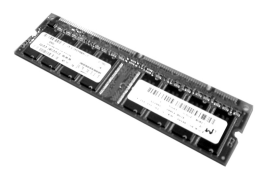

Memory Part Number 70045801

## *Caution!*

*To avoid damage by static electricity or rough handling, keep the memory card in its packaging until you're ready to install it.*

- **Note:** The printer has two slots in which to install an optional RAM Memory card.
- 1. Turn off the printer, and remove the power cord and interface cable.

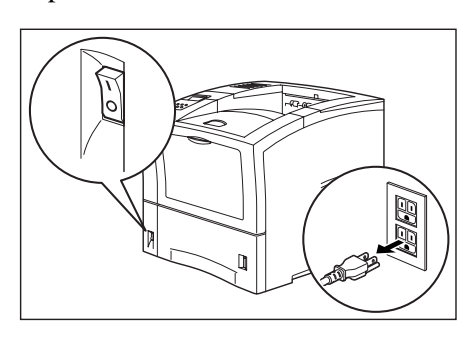

2. Loosen the thumbscrews at the top and bottom of the left side cover.

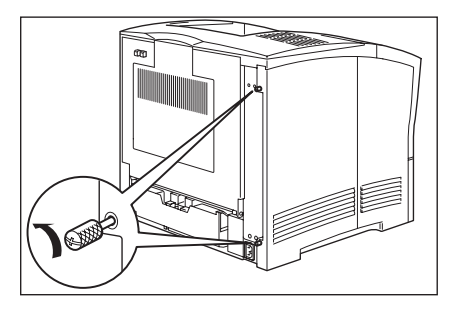

3. Slide the cover toward the rear of the printer and then downward to remove it.

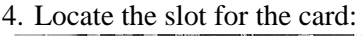

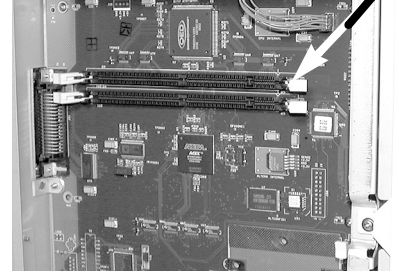

*Caution! To avoid damage to the RAM card, ground yourself (touch metal) before handling it.*

- 5. Remove the RAM memory card from its packaging.
- 6. Hold the card with the components facing up, and the gold contact edge aimed away from you.

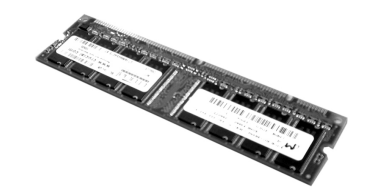

7. Insert the card in the slot and press firmly into place. Push the white tabs against the sides of the card to lock it in place.

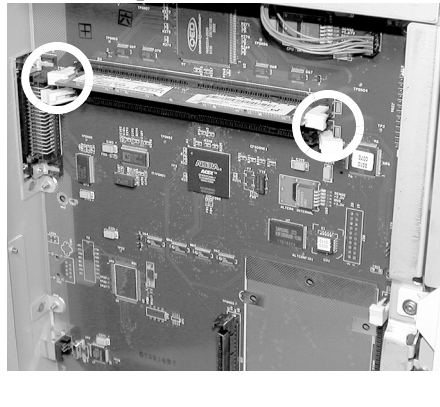

- 8. Replace the side cover:
	- a. Insert the top part of the left side cover into the printer. Make sure the locking tab aligns with the hole in the printer's side.

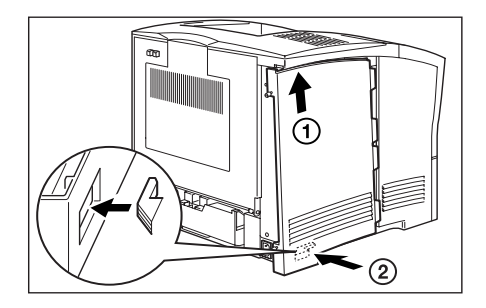

b. Slide the side cover towards the front of the printer to install it

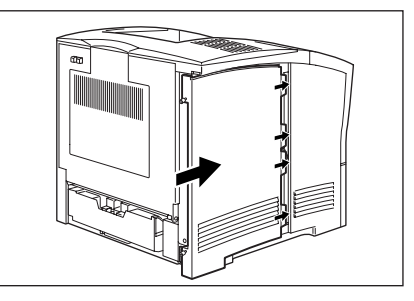

c. Tighten both thumbscrews.

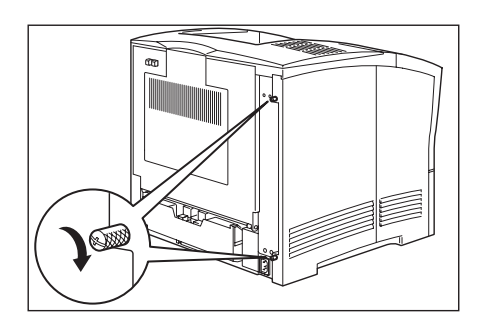

9. Reattach the interface cord and power cable, then turn on the printer.

*(continued on back)*

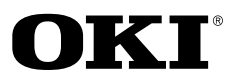

10.Print a menu summary.

- a. Press **Menu**.
- b. Press **Next** repeatedly until you see **Function** on the second line.
- c. Press **Select**.
- d. Press **Next** once. *Print Summary appears.*
- e. Press **Select**. *The menu summary prints.*
- 11. Check "Installed Memory" under *INFORMATION* on the second page of the printout.
	- It should reflect the newly installed memory.
	- If it does not, repeat the above steps and be sure the memory is pushed in completely.
	- Then reprint the menu summary and check the Installed Memory again.